# CS: Local Configuration Guide - Curriculum Management

The Curriculum Management Configuration Guide explains necessary local tables needed to setup an institution in the PeopleSoft system.

Curriculum Management configuration is dependent upon Academic Structure setup being completed.

## **Curriculum Related Configuration**

The following areas are described in the Academic Structure Local Configuration Guide:

| Curriculum Related Areas – The following items are described in the Academic Structure Guide (local) |                 |  |  |  |  |
|----------------------------------------------------------------------------------------------------|-----------------|--|--|--|--|
| Academ                                                                                               | ic Group        |  |  |  |  |
| Academ                                                                                               | ic Organization |  |  |  |  |
| Academ                                                                                               | iic Subject     |  |  |  |  |
| Building                                                                                             | Table           |  |  |  |  |
| Campus                                                                                               |                 |  |  |  |  |
| Departn                                                                                              | nent            |  |  |  |  |
| Facility <sup>-</sup>                                                                                | Table           |  |  |  |  |
| Grade S                                                                                              | cheme Table     |  |  |  |  |
| Location                                                                                             | 1               |  |  |  |  |

## Course Attributes (Global/College)

Use course attributes for institutional research purposes and to print repetitive text in the schedule of classes or course catalog, such as Offered in Fall Only. Course attributes are attached to courses on the Catalog Data page and to classes on the Basic Data page. Unlike requirement designations, course attributes do not transfer to PeopleSoft Academic Advisement.

The Course Attributes table includes state-defined and college-defined values. Colleges may created local Course Attributes beginning with a "C" and their three-digit college code. For example Clark College has a local Course Attribute of C140.

See Global Configuration Guide for state-defined Course Attributes.

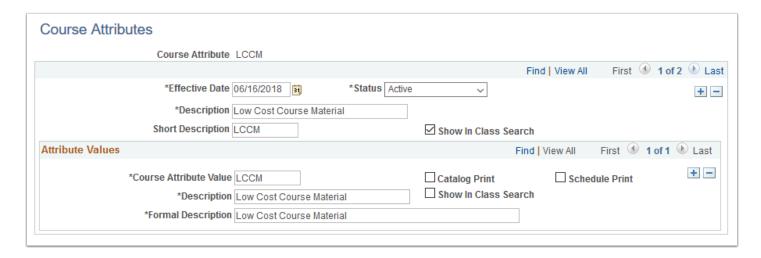

**Navigation:** Set Up SACR > Product Related > Student Records > Curriculum Management > Course Attributes

Security: ZC SACR Config and ZD SACR Student Rec Config

Menu: DEFINE\_STUDENT\_RECORDS

Component: CRSE\_ATTR\_TBL

Page: CRSE\_ATTR\_TBL
Action: A/UD/DA/C

## Course Typically Offered (College)

The values that you define here are available in the Course Typically Offered field on the Offerings page of the Course Catalog component.

Colleges will have a standard set of values available for selection.

#### Configuration Values Eff Date **Typically Offer** Status Descr **FALL** 1/1/1901 Fall Α FALL, SPR Fall, Spring 1/1/1901 Α 1/1/1901 Fall, Winter FALL, WTR Α FL,WTR,SPR 1/1/1901 Α Fall, Winter, Spring **FULL YEAR** 1/1/1901 **Full Year** Α Summer, Fall, Spring SM,FL,SPR 1/1/1901 SM,WTR,SPR 1/1/1901 Summer, Winter, Spring SPRING 1/1/1901 Α Spring SUM, FALL 1/1/1901 Α Summer, Fall Summer, Spring 1/1/1901 SUM, SPR Α 1/1/1901 Summer, Winter SUM, WTR Α SUMMER 1/1/1901 Summer Α Winter WINTER 1/1/1901 Α 1/1/1901 Winter, Spring WTR, SPR

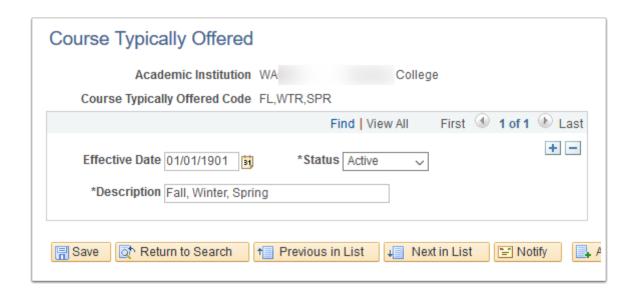

**Navigation:** Set Up SACR > Product Related > Student Records > Curriculum Management > Course Typically Offered

#### **Security:**

ZC SACR Config

ZD SACR Student Rec Config

ZZ SACR Curric Mgmt Config

Menu: DEFINE\_STUDENT\_RECORDS Component: SSR\_CRSE\_TYP\_OFFER

Page: SSR\_CRSE\_TYP\_OFFER

**Action:** A/UD/DA/C

## Requirement Designation (Global/College)

Requirement designations, unlike course attributes, transfer to PeopleSoft Academic Advisement. Requirement designations are intended as optional add-on credit for a course in which some students are taking the class alone, and others in the same class are taking both the class and attempting to pass the requirement designation portion. In this way, the requirement designation reflects extra credit.

College may define Requirement Designations as needed. The Requirement Designation table is global and the recommended naming convention is to begin with the three-digit college code. For example, Clark College would have a Requirement Designation of 140A. Refer to the Production environment for current values.

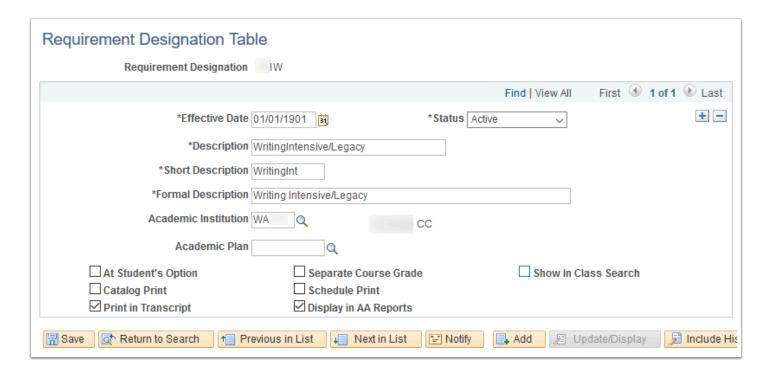

**Navigation:** Set Up SACR > Product Related > Student Records > Curriculum Management > Requirement Designation Table

Security: ZC SACR Config and ZD SACR Student Rec Config

**Menu:** DEFINE\_STUDENT\_RECORDS **Component:** RQ\_DESIGNATION\_TBL

Page: RQ\_DESIGNATION\_TBL

Action: A/UD/DA/C

## Instruction Mode (College)

Instruction modes identify the type of instruction available for courses and Classes.

Instruction Modes are State Defined and configured for each college. The system uses a default value of P (In Person) for the Instruction Mode field on the Schedule of Classes - Basic Data page (when you enter the page in Add mode). In addition, you can generate rosters only for those classes with an instruction mode value of P on the Basic Data page.

| Mode | Eff Date | Status | Descr                  | Short Desc | Print | Print | Print |
|------|----------|--------|------------------------|------------|-------|-------|-------|
| CO   | 1/1/1901 | Α      | Correspondence         | Correspond | N     | Υ     | N     |
| HY   | 1/1/1901 | Α      | Hybrid                 | Hybrid     | N     | Υ     | N     |
| IS   | 1/1/1901 | Α      | Independent Studies    | Independen | N     | Υ     | N     |
| IT   | 1/1/1901 | Α      | Interactive Television | ITV        | N     | Υ     | N     |
| OL   | 1/1/1901 | Α      | On-line                | On-line    | N     | Υ     | N     |
| OP   | 1/1/1901 | Α      | Optional - F2F or OL   | Opt-F2F/OL | N     | Υ     | N     |
| OT   | 1/1/1901 | Α      | Other                  | Other      | N     | Υ     | N     |
| Р    | 1/1/1901 | Α      | In Person              | In Person  | N     | Υ     | N     |
| TC   | 1/1/1901 | Α      | Tele-course            | Tele-cours | N     | Υ     | N     |
| TL   | 1/1/1901 | Α      | Tele-class             | Tele-class | N     | Υ     | N     |
| WA   | 1/1/1901 | Α      | Washington On-line     | WAOL       | N     | Υ     | N     |
| WE   | 1/1/1901 | Α      | Web Enhanced           | Web Enhanc | N     | Υ     | N     |

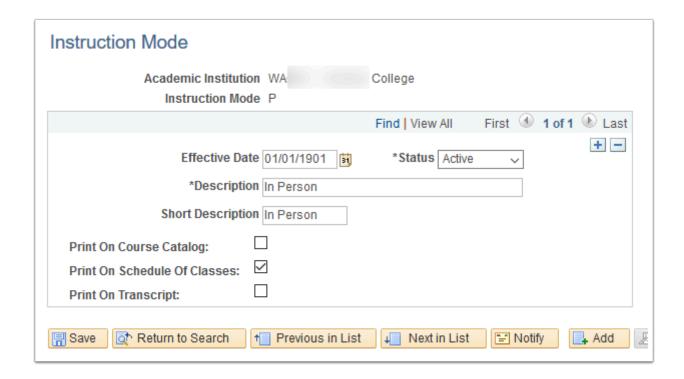

**Navigation:** Set Up SACR > Product Related > Student Records > Curriculum Management > Instruction Mode

**Security:** ZC SACR Config and ZD SACR Student Rec Config

Menu: DEFINE\_STUDENT\_ADMINISTRATION

Component: INSTRUCT\_MODE

**Page:** INSTRUCT\_MODE **Action:** A/UD/DA/C

## Dynamic Class Dates (College)

This page defines a *rule scheme* for the landmark date of a dynamic class date rule. A rule scheme indicates the method that the Dynamic Class Dates process uses as a basis for calculating the applicable landmark date.

Dynamic and OEE rules will be configured by request of the college to calculate deadlines for courses that do not follow the standard term schedule. College will maintain Dynamic Rules after go-live.

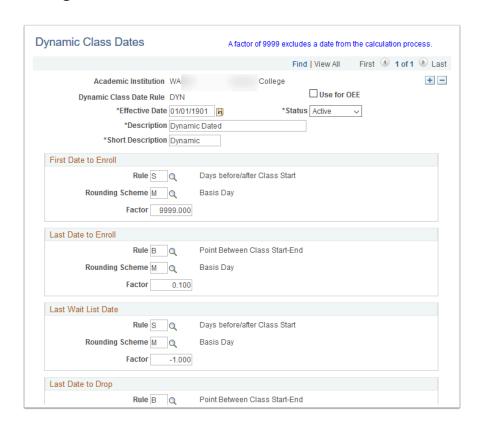

**Navigation:** Set Up SACR > Product Related > Student Records > Curriculum Management > Dynamic Class Dates

#### **Security:**

- ZC SACR Config
- ZD SACR Student Rec Config
- ZD SR Super User
- ZZ SACR Curric Mgmt Config

Menu: DESIGN ACADEMIC STRUCTURE

**Component:** DYN\_CLASS\_TBL **Page:** DYN\_CLASS\_DATA\_TBL

Action: A/UD/DA/C

## Course Pending Notification (College)

Page to configure security roles for course pending notification CEMLI.

College is not using this functionality.

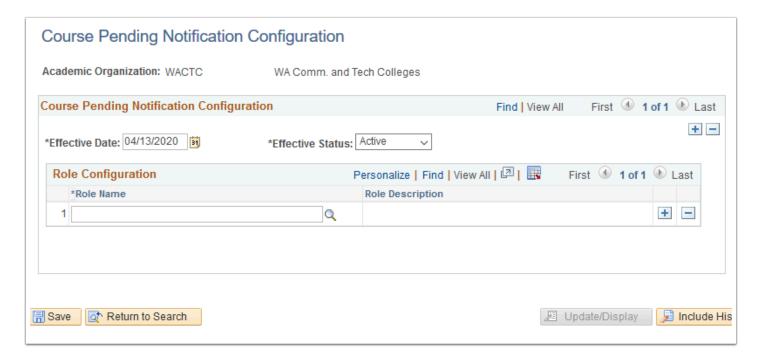

Navigation: Set Up SACR > Product Related > Student Records > Curriculum Management >

CTC Custom > Course Pending Notification

Security: ZC SACR Config and ZD SACR Student Rec Config

Menu: CTC\_M\_001\_CRSC\_MENU Component: CTC\_CRSC\_CMP

Page: CTC\_CRSC\_PG
Action: A/UD/DA/C

## Course Catalog (College)

Courses available for scheduling and transfer.

College will maintain the Course Catalog beginning with the Production workshop. Refer to the Production environment for current values.

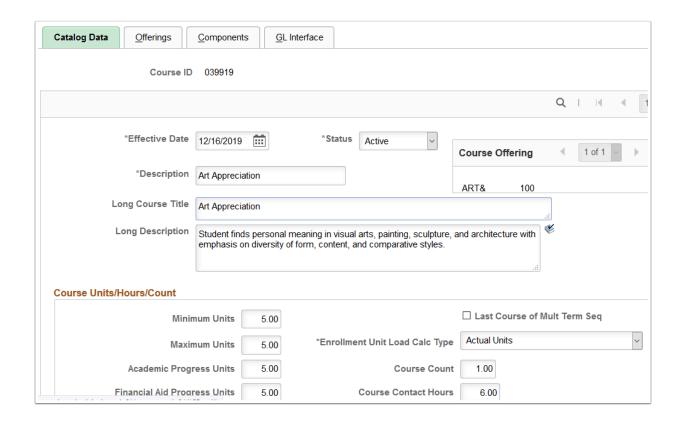

Navigation: Curriculum Management > Course Catalog > Course Catalog

#### **Security:**

- ZC CM Central Configuration
- ZC CM Course Catalog
- ZD CM Central Configuration
- ZD CM Central Configuration
- ZD CM Course Catalog
- ZD CM Course Catalog
- ZD CM Course and Class Inquiry
- ZD CM Course and Class Inquiry
- ZD CM Local Configuration
- ZD CM Local Configuration
- ZD FWL View Cnt Calc
- ZZ CM Course Catalog
- ZZ CM Local Configuration
- ZZ FWL Contract Calc

Menu: ESTABLISH\_COURSES Component: CRSE\_CATALOG

Page: CRSE\_CATALOG
Action: A/UD/DA/C

## Course Equivalencies (Global/College)

College will maintain Course Equivalencies beginning with the Production Workshop. Refer to the Production environment for current values.

• The recommended Naming Convention is to begin the description with the three-number college code:

Example: 140 ENGL& 101

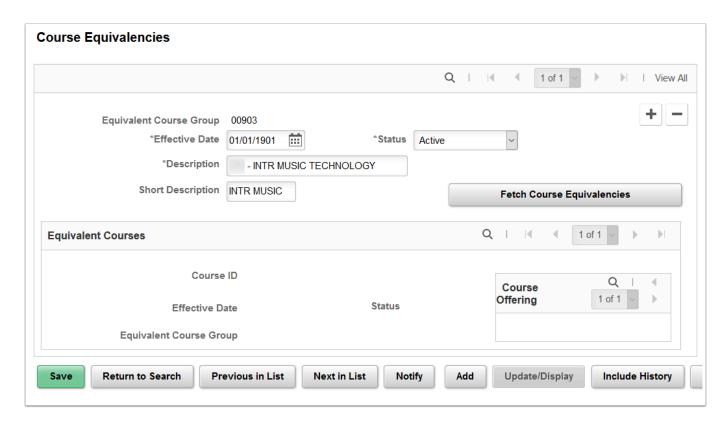

**Navigation:** Curriculum Management > Course Catalog > Course Equivalencies

#### **Security:**

- ZC CM Central Configuration
- ZC CM Course Catalog
- ZD CM Central Configuration
- ZD CM Course Catalog
- ZD CM Course and Class Inquiry
- ZD CM Local Configuration
- ZZ CM Course Catalog
- ZZ CM Local Configuration

Menu: ESTABLISH\_COURSES Component: CRSE\_EQUIV

Page: CRSE\_EQUIV
Action: A/UD/DA/C

## Class Schedule (College)

Class sections available by term.

College will maintain the Class Schedule for the go-live term and beyond. Refer to the Production environment for current values.

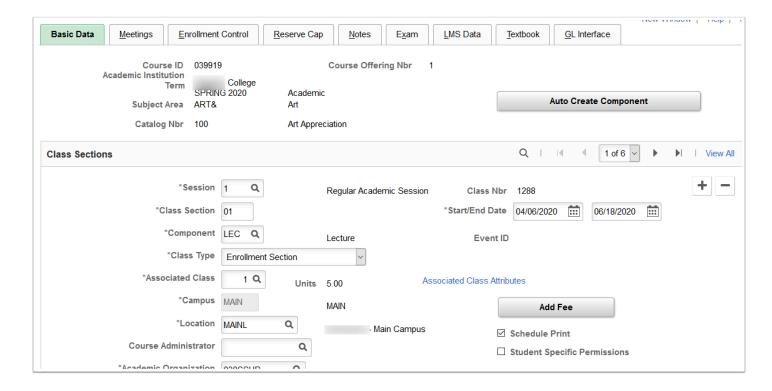

Navigation: Curriculum Management > Schedule of Classes > Maintain Schedule of Classes

### Security:

- · ZC CM Class Builder
- ZD CM Central Configuration
- ZD CM Central Configuration
- · ZD CM Class Builder
- ZD CM Class Builder
- ZD CM Course and Class Inquiry
- ZD FWL View Cnt Calc
- ZZ CM Local Configuration
- ZZ FWL Contract Calc

Menu: ESTABLISH\_COURSES Component: CLASS\_ENTRY

Page: CLASS\_DATA
Action: A/UD/DA/C

## Class Notes (College)

Class specific notes.

College will maintain Class Notes beginning with the Production workshop. Refer to the Production environment for current values.

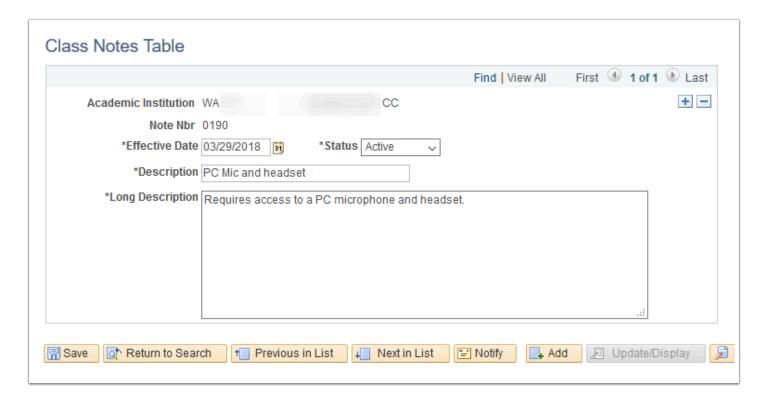

**Navigation:** Curriculum Management > Schedule of Classes > Class Notes Table

#### **Security:**

· ZC CM Class Builder

· ZD CM Class Builder

ZZ CM Local Configuration

Menu: DEFINE\_STUDENT\_RECORDS Component: CLASS\_NOTES\_TABLE

Page: CLASS NOTES TABLE

Action: A/UD/DA/C

## Combine Section Table (College)

Class Sections by term that have been combined.

College will create and maintain Combined Sections beginning with the Production workshop for the go-live term and beyond. Refer to the Production environment for current values.

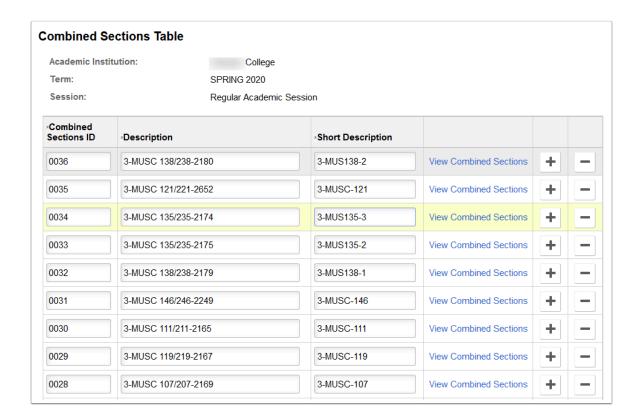

Navigation: Curriculum Management > Combined Sections > Combined Sections Table

#### **Security:**

ZC CM Class Builder

ZC CM Class Maintenance

ZD CM Central Configuration

· ZD CM Class Builder

ZD CM Class Maintenance

ZZ CM Local Configuration

Menu: ESTABLISH\_COURSES Component: SCTN\_CMBND

Page: SCTN\_CMBND

**Action:** A/UD

## Exam Code Table (College)

Identifies common exam meeting times.

College will create the Exam Code Table during the Production Workshop. Refer to the Production environment for current values.

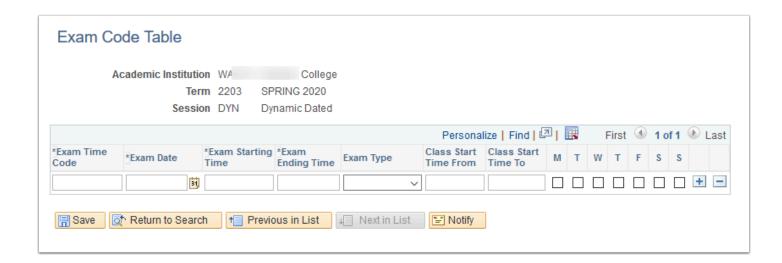

**Navigation:** Curriculum Management > Schedule of Classes > Exam Code Table

#### **Security:**

· ZC CM Class Builder

· ZD CM Class Builder

ZZ CM Local Configuration

Menu: DEFINE\_STUDENT\_RECORDS

**Component:** EXAM\_CODE

Page: EXAM\_CODE

**Action:** A/UD

## **Enrollment Course Lists (College)**

Course Lists Used in Enrollment Requirements.

College will create Enrollment Course Lists during the Production workshop. Refer to the Production environment for current values.

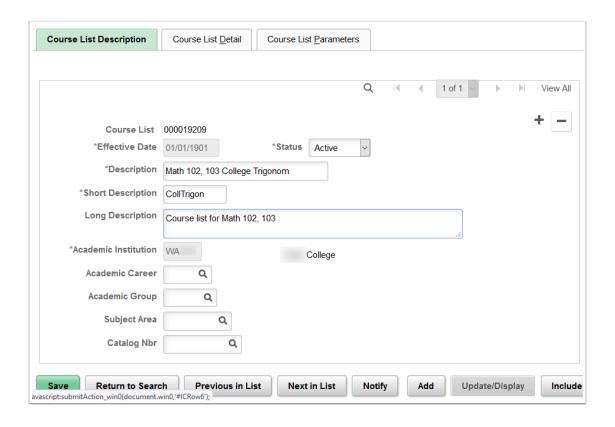

Navigation: Curriculum Management > Enrollment Requirements > Enrollment Course Lists

#### **Security:**

ZC CM Central Configuration

ZC CM Enrollment

ZD CM Central Configuration

ZD CM Enrollment

ZZ CM Local Configuration

Menu: ESTABLISH\_COURSES Component: CLST\_TBL\_ENR Page: RQ\_COURSE\_LIST\_ENR

Action: A/UD/DA/C

## **Enrollment Requirements (College)**

Enrollment Requirements Used in Enrollment Requirement Groups.

College will create Enrollment Requirements during the Production workshop. Refer to the Production workshop for current values.

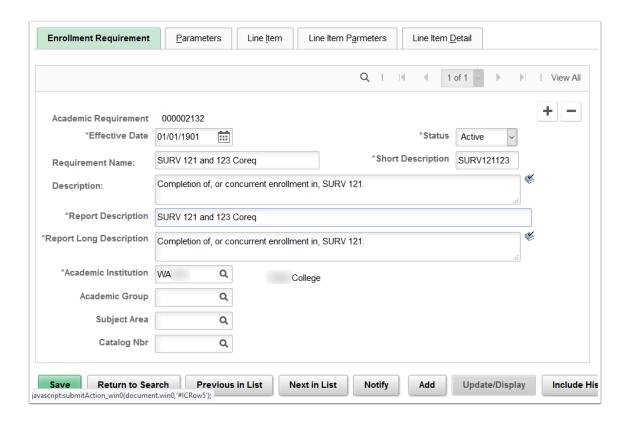

**Navigation:** Curriculum Management > Enrollment Requirements > Enrollment Requirements

#### **Security:**

ZC CM Central Configuration

ZC CM Enrollment

ZD CM Central Configuration

· ZD CM Enrollment

ZZ CM Local Configuration

Menu: ESTABLISH COURSES

Component: RQ\_MAIN\_TBL\_ENRL

Page: CRSE\_REQUIREMENT

Action: A/UD/DA/C

## **Enrollment Requirement Groups (College)**

Enrollment Requirement Groups used on Courses and Classes are prerequisites.

College will configure Enrollment Requirement Groups during the Production workshop. Refer to the Production environment for current values.

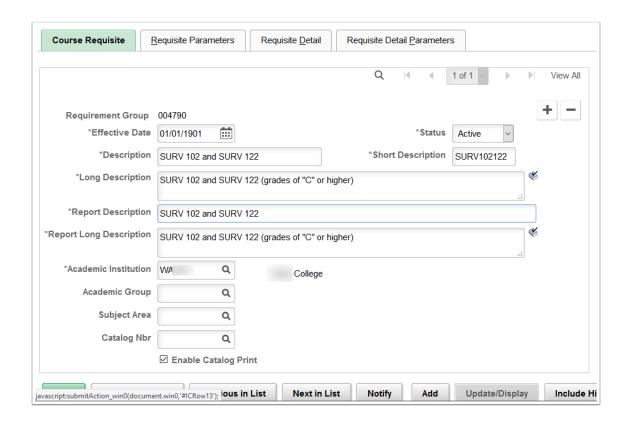

**Navigation:** Curriculum Management > Enrollment Requirements > Enrollment Requirement Groups

#### **Security:**

- ZC CM Central Configuration
- ZC CM Enrollment
- ZD CM Central Configuration
- ZD CM Enrollment
- ZZ CM Local Configuration

Menu: ESTABLISH\_COURSES
Component: RQ\_GRP\_TBL\_ENRL
Page: CRSE\_REQUISE\_RESTR

Action: A/UD/DA/C

## Define Requisite Student Groups (College)

Student groups used in enrollment requirements.

College will define Requisite Student Groups during the Production workshop. Refer to the Production environment for current values.

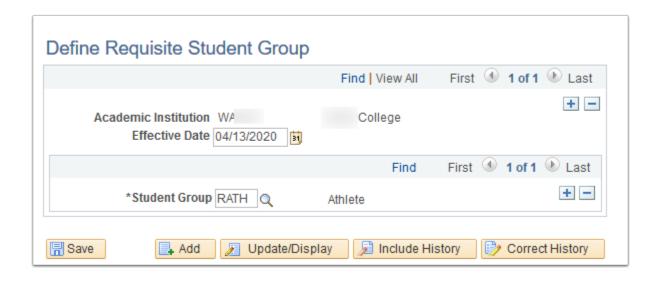

**Navigation:** Curriculum Management > Enrollment Requirements > Define Requisite Student Group

#### **Security:**

- ZC CM Central Configuration
- ZC CM Enrollment
- ZD CM Central Configuration
- ZD CM Enrollment
- ZZ CM Local Configuration

Menu: ESTABLISH\_COURSES

Component: SSR\_VALID\_STDNT\_GR

Page: SSR\_VALID\_STDNT\_GR

**Action:** A/UD/DA/C

## Define Tests for Requisites (College)

Test Scores used in enrollment requirements.

College will define Tests for Requisites during the Production workshop. Refer to the Production environment for current values.

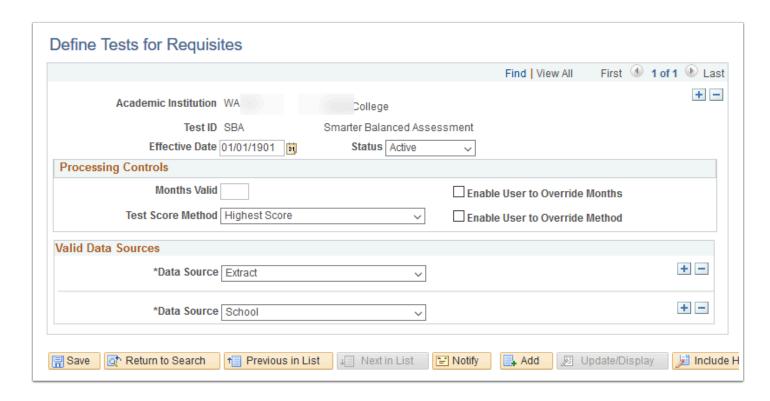

**Navigation:** Curriculum Management > Enrollment Requirements > Define Tests for Requisites **Security:** 

- ZC CM Central Configuration
- ZC CM Enrollment
- ZD CM Central Configuration
- ZD CM Enrollment
- ZZ CM Local Configuration

Menu: ESTABLISH COURSES

**Component:** SSR\_REQ\_COND\_TEST

Page: SSR REQ COND TEST

**Action:** A/UD/DA/C

## Define Requisite Entity Groups (College)

An academic entity group consists of similar items (programs, plans, subplans, or student groups) that are grouped together for more efficient use as a single precondition or condition.

College will define Requisite Entity Groups during the Production workshop. Refer to the Production environment for current values.

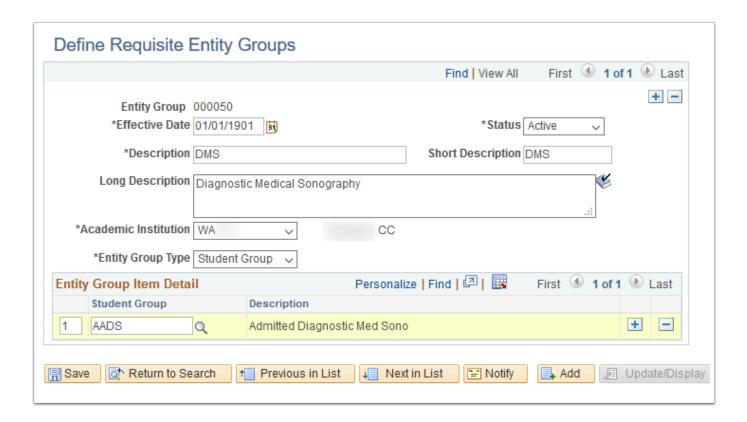

**Navigation:** Curriculum Management > Enrollment Requirements > Define Requisite Entity Group

#### **Security:**

- ZC CM Central Configuration
- ZC CM Enrollment
- ZD CM Central Configuration
- ZD CM Enrollment
- ZZ CM Local Configuration

Menu: ESTABLISH\_COURSES

Component: SSR\_RQ\_ENTITY\_GRP

Page: AA IN CONDITION1

Action: A/UD/DA/C

## Define Requisite Conditions (College)

Requisite conditions enable you to create conditions that are more complex and then use those as conditions in an enrollment requirement or requirement group. They enable you to use multiple standard conditions (student group equals athlete and academic standing is good, for example), user programmable conditions (a milestone, for example), or a combination thereof.

College will define Requisite Conditions during the Production workshop. Refer to the Production workshop for current values.

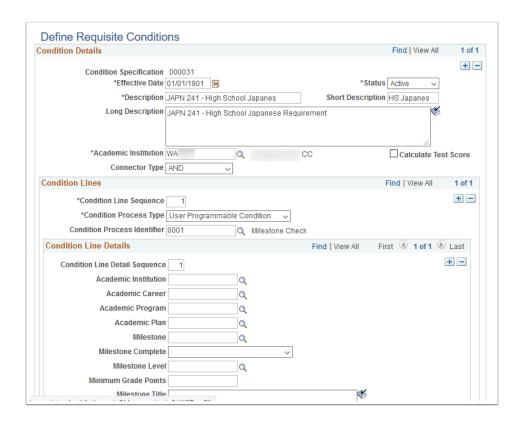

**Navigation:** Curriculum Management > Enrollment Requirements > Define Requisite Conditions

#### **Security:**

ZC CM Central Configuration

ZC CM Enrollment

ZD CM Central Configuration

ZD CM Enrollment

ZZ CM Local Configuration

Menu: ESTABLISH\_COURSES

Component: SSR\_RQ\_CONDITION

**Page:** RQ\_CONDITION **Action:** A/UD/DA/C

## Instructor Advisor Table (College)

Instructors available for Class Scheduling.

Instructors will be established prior to go-live and College will add to the Class Schedule during the Production workshop. Refer to the Production environment for current values.

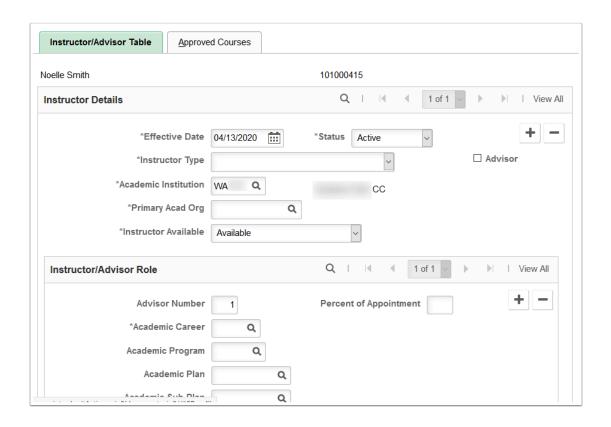

**Navigation:** Curriculum Management > Instructor/Advisor Information > Instructor/Advisor Table

#### **Security:**

- ZC CM Central Configuration
- ZC CM Instructor Advisor
- · ZD CM Instructor Advisor
- ZD FWL View Cnt Calc
- ZZ CM Instructor Advisor
- ZZ CM Local Configuration
- ZZ FWL Contract Calc

Menu: DEFINE\_STUDENT\_RECORDS Component: INSTR\_ADVSR\_PRS

Page: INSTR\_ADVISOR
Action: A/UD/DA/C